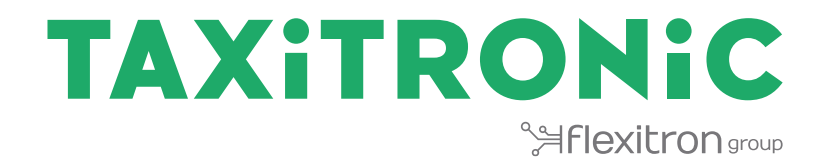

# TX80 Urba / TX80 Urba One

# MANUAL DO UTILIZADOR

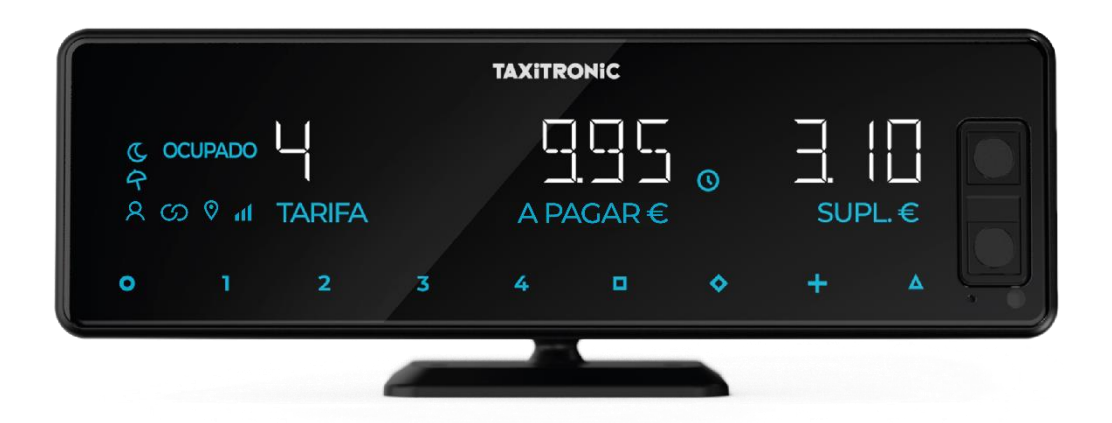

# **INDICE**

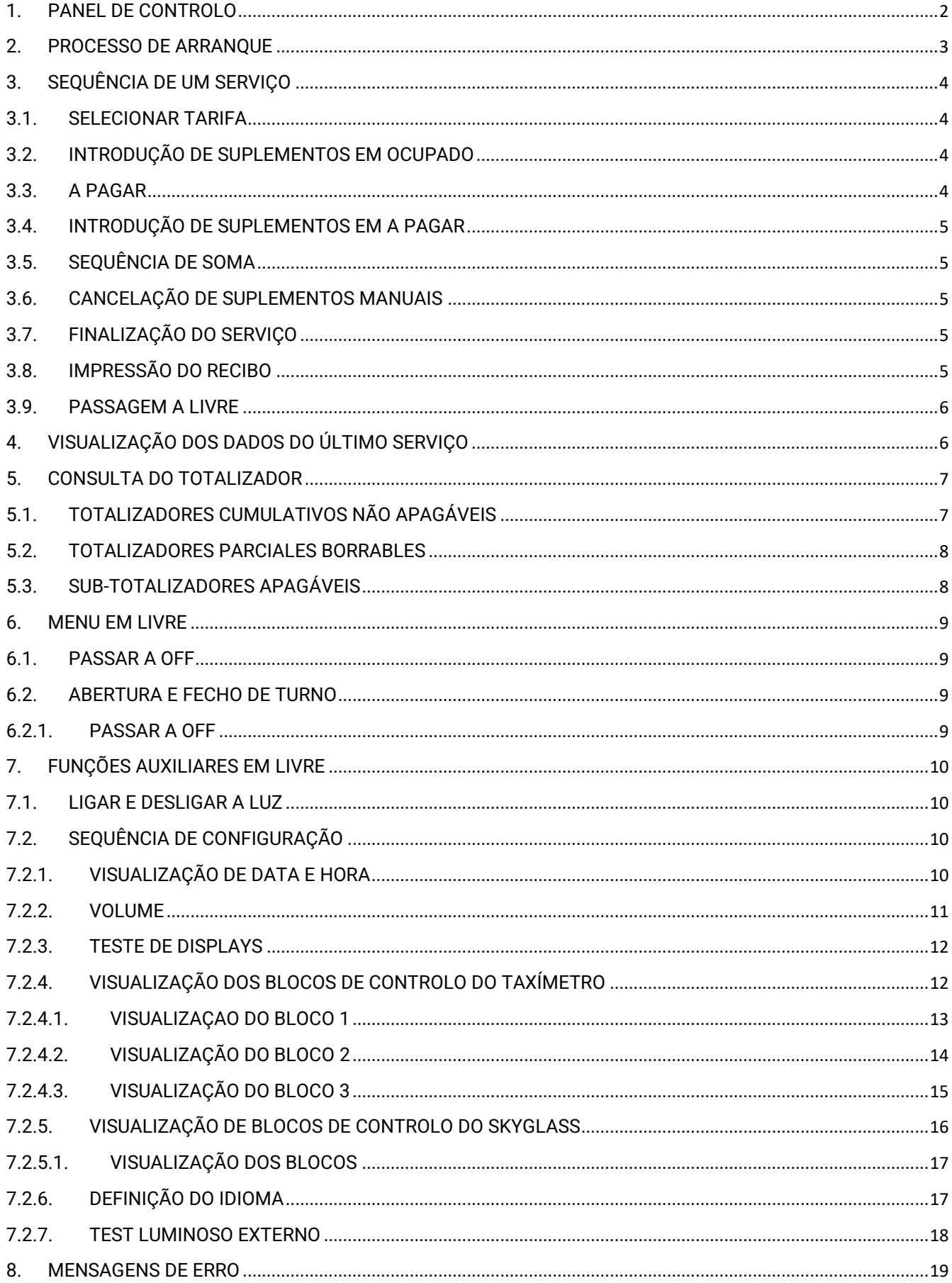

# <span id="page-2-0"></span>**1. PANEL DO CONTROLO**

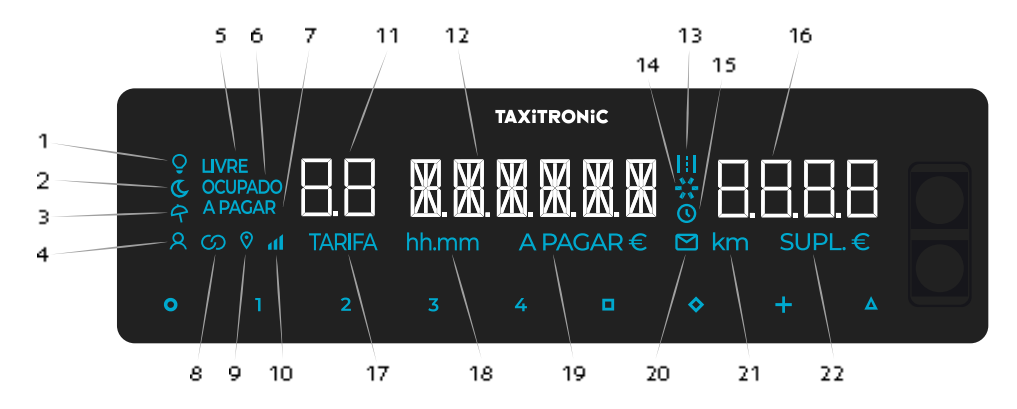

- Indica o estado da luz
- Indica se a tarifa é noturna
- Indica se a tarifa é festiva
- Indica se detetou um passageiro
- Indica o estado do taxímetro (estado livre)
- Indica o estado do taxímetro (estado ocupado)
- Indica o estado do taxímetro (estado a pagar)
- 8 Indica se o taxímetro está ligado via Bluetooth com uma aplicação.
- Indica se há sinal de GPS
- Indica o nível de cobertura móvel
- Visualização de tarifas ou status
- Exibição do montante
- Indica se a tarifa é contada pela distância percorrida.
- Barra de progresso
- Indica se a tarifa está a contar por tempo
- Visualizador de suplementos
- Indica que uma tarifa está a ser apresentada no visor 11
- Indica que se está mostrando un tiempo en la pantalla
- Indica que o montante está a ser apresentado no visor 12
- Indica se existe uma mensagem de prémio
- Indica que uma distância está a ser exibida no ecrã.
- 22 Indica que os suplementos estão a ser mostrados no visor 16

#### Botões de toque:

- O ON / Fim do percurso /  $0 \rightarrow \Box \Box$  OFF
- 1...4 Tarifas a aplicar / suplementos / códigos numéricos
- □ A pagar
- ◊ Suplementos
- + Soma das taxas de corrida e suplementos / Bilhete / Serviço anterior
- ∆ ∆→∆→∆ Funções especiais / ∆→1…4 Introdução de tarifas 5…8 / ∆→∆→1…4 Introdução de tarifas 9…12 / ∆→◊ Cancelar suplementos / ∆→+ Acender e apagar a luz.

#### <span id="page-3-0"></span>**2. PROCESSO DO ARRANQUE**

Taxímetro em OFF.

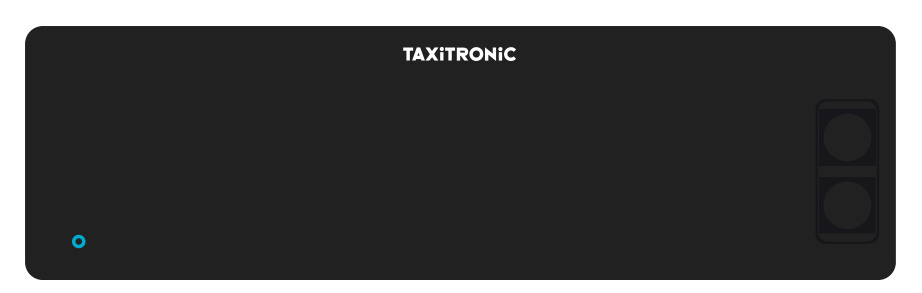

Prima a tecla **O** para mudar para ON. Se for programado um código de acesso, o segundo ponto decimal da visualização do estado pisca e indica que o código correto está à espera de ser introduzido.

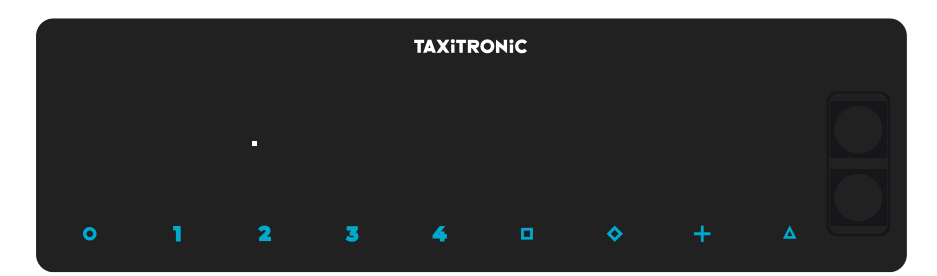

Depois de introduzir o código correcto, ou no caso de não ser necessário qualquer código de acesso, o taxímetro muda para o estado ON.

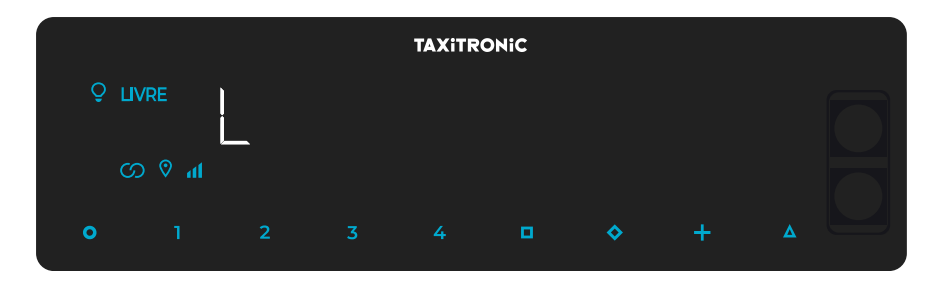

#### <span id="page-4-0"></span>**3. SEQUÊNCIA DO UM SERVIÇO**

#### <span id="page-4-1"></span>**3.1. SELECIONAR TARIFA**

Prima a tecla 1, 2, 3 ou 4 correspondente à tarifa a ser aplicada.

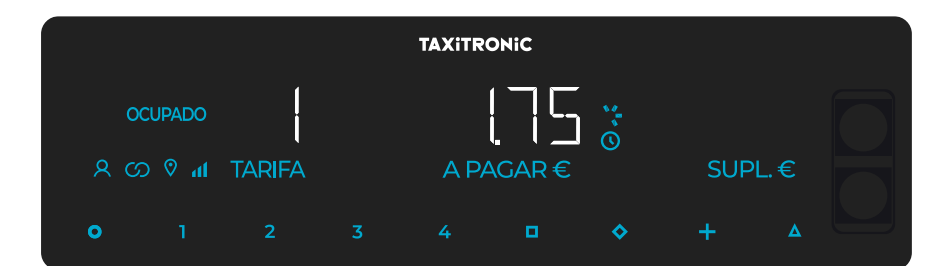

Para tarifas 5, 6, 7 e 8, prima a tecla ∆ e depois prima 1, 2, 3 ou 4.

#### <span id="page-4-2"></span>**3.2. INTRODUÇÃO DO SUPLEMENTOS EM OCUPADO**

Prima a tecla. o texto OCUPADO passa a intermitente.

Introduzir o valor de suplementos correspondente premindo a tecla 1, 2, 3 ou 4. Para os extras 5, 6, 7 <sup>e</sup>**8**, premir a tecla **Δ** e depois premir **1**, **2**, **3** ou **4**.

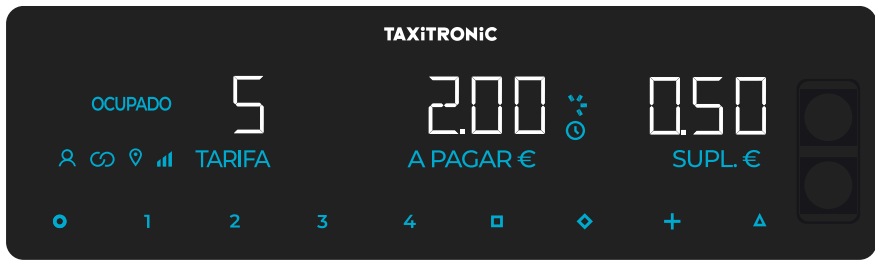

Para sair da sequência de suplementos, premir a tecla $\blacklozenge$  .

#### <span id="page-4-3"></span>**3.3. A PAGAR**

Premir a tecla $\blacksquare$ .

# <span id="page-5-0"></span>**3.4. INTRODUÇÃO DO SUPLEMENTOS EM A PAGAR**

Prima a tecla  $\Diamond$ . O texto "A PAGAR" passa a ser intermitente.

Introduzir o valor do suplemento correspondente premindo a tecla 1, 2, 3 ou 4. Para os extras 5, 6, 7 e 8, prima a tecla ∆ e depois prima 1, 2, 3 ou 4.

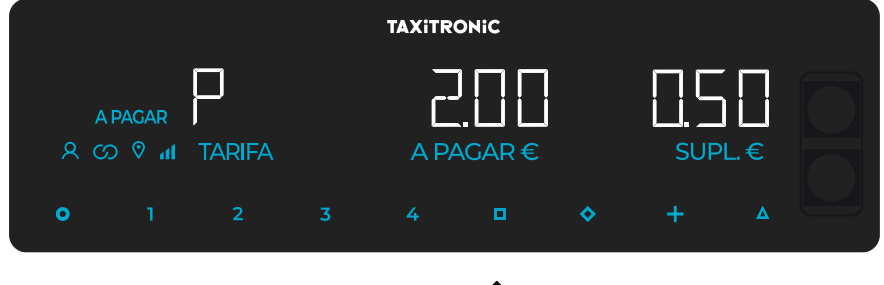

Para sair da sequência de suplementos, prima a tecla $\blacklozenge$ .

# <span id="page-5-1"></span>**3.5. SEQUÊNCIA DO SOMA**

Premindo a tecla +, adicionar-se-á a quantidade de suplementos à quantidade da corrida durante 4 segundos. Depois os dois valores são novamente separados automaticamente.

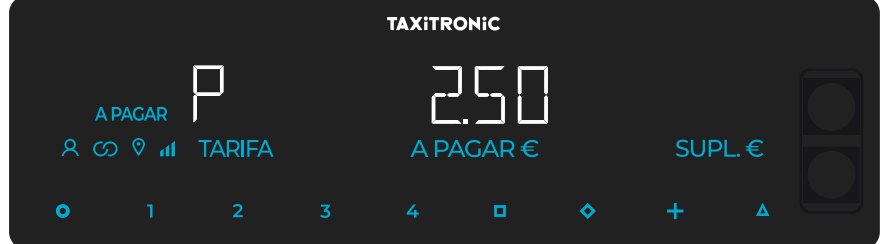

#### <span id="page-5-2"></span>**3.6. CANCELAÇÃO DO SUPLEMENTOS MANUAIS**

No estatuto "A pagar" do taxímetro. Prima a tecla ∆, depois prima a tecla  $\blacktriangledown$ . Os suplementos introduzidos serão eliminados e podem ser reintroduzidos. Esta função é opcional, e pode não estar disponível em todos os mercados.

# <span id="page-5-3"></span>**3.7. FINALIZAÇÃO DO SERVIÇO**

Premindo a tecla **O**.

# <span id="page-5-4"></span>**3.8. IMPRESSÃO DO RECIBO**

Premindo a tecla + a impressora emite o comprovante do serviço. Podem ser impressas cópias do comprovante voltando a premir a tecla +.

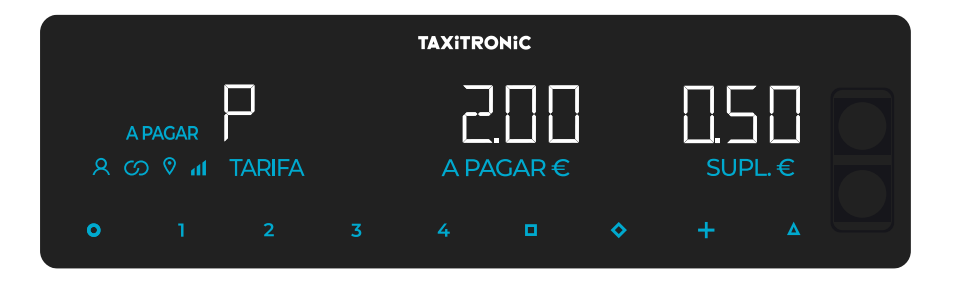

Premindo a tecla **O** passa a LIVRE.

#### <span id="page-6-0"></span>**3.9. PASSAGEM A LIVRE**

O taxímetro passa de SERVIÇO FINALIZADO para o estado LIVRE após alguns segundos.

# <span id="page-6-1"></span>**4. VISUALIZAÇÃO DOS DADOS DO ÚLTIMO SERVIÇO**

Esta função só está disponível quando o veículo está parado.

Na posição LIVRE, prima a tecla +. O taxímetro exibirá sucessivamente os seguintes dados: - Montante da tarifa e suplementos

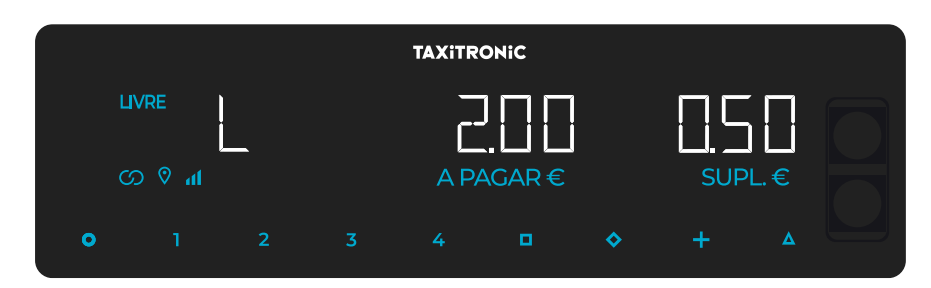

- Duração do serviço: Horas e minutos.

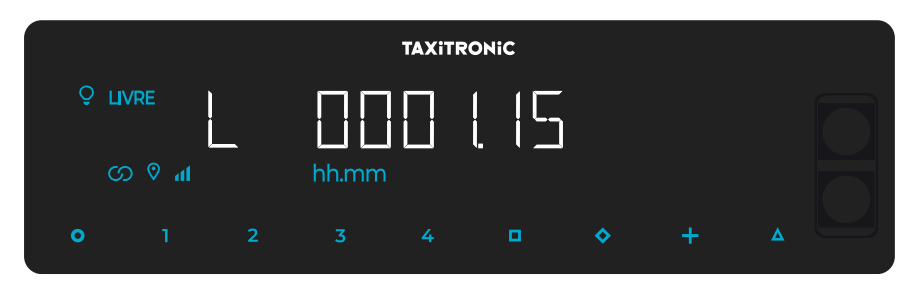

- Distância do serviço em quilômetros.

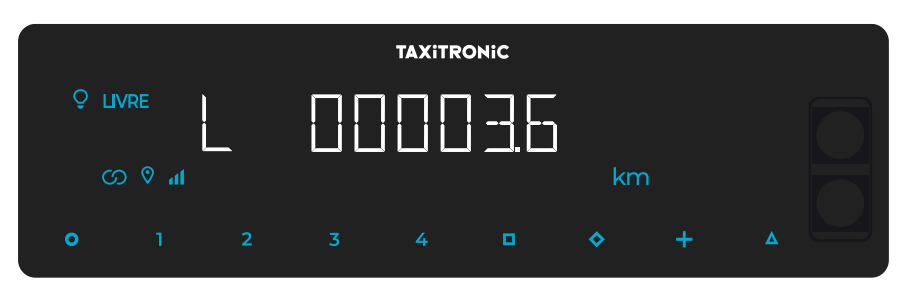

Prima a tecla + para imprimir uma cópia do recibo do último serviço.

#### <span id="page-7-0"></span>**5. CONSULTA DO TOTALIZADOR**

Esta função só está disponível quando o veículo está parado.

#### <span id="page-7-1"></span>**5.1. TOTALIZADORES CUMULATIVOS NÃO APAGÁVEIS**

Prima a tecla  $\diamondsuit$  . O taxímetro deve exibir o código identificador do totalizador 1 (Número de servicos).

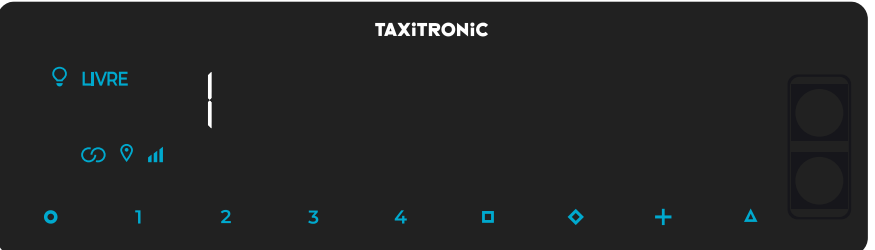

Prima a tecla + para imprimir os totalizadores.

Ao premir novamente a tecla  $\diamondsuit$  ou no final de um temporizador, é exibido o valor do totalizador. A sequência do totalizador pode ser cancelada em qualquer altura pressionando a tecla . **O**.

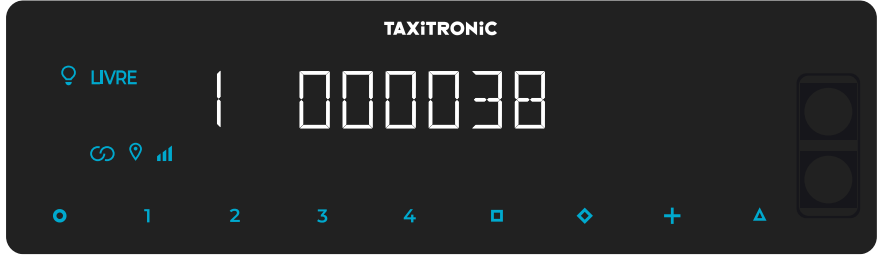

Os totalizadores cumulativos que são exibidos sucessivamente ou pressionando a tecla  $\blacklozenge$  são:

- 1 N.º de serviços
- 2 Montante cobrado em EUR
- 3 Montante de suplementos em EUR
- 4 Total recolhido em euros
- 5 Total de quilómetros
- 6 Quilómetros em ocupado
- 7 Quilómetros em livre
- 8 Quilómetros em OFF
- 9 Tempo em ocupado (hh.mm)
- A tempo em ON (hh.mm)
- B N.º de cancelamentos de tot. Parcial

#### <span id="page-8-0"></span>**5.2. TOTALIZADORES PARCIALES BORRABLES**

Después de los totalizadores acumulativos, pulsando la tecla  $\blacklozenge$ . El taxímetro mostrará el código identificador del totalizador parcial 1. (Número de servicios parcial).

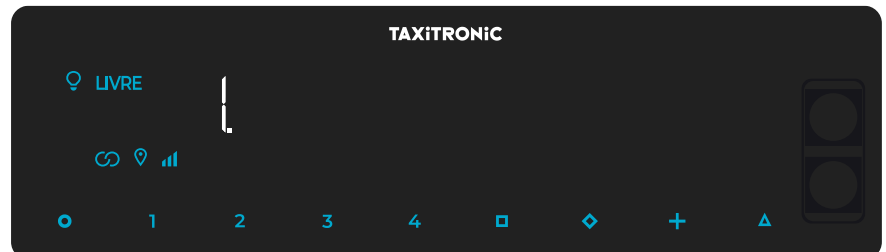

Pulsando de nuevo la misma tecla o al finalizar un temporizado, se visualiza el valor del totalizador. Pulsando la tecla O pasa a libre.

Los totalizadores Parciales que se muestran pulsando sucesivamente la tecla son $\blacklozenge$ :

- 1. Nº de servicios
- 2. Importe recaudado en EUR
- 3. Importe de suplementos en EUR
- 4. Total recaudado en EUR
- 5. Kilómetros totales
- 6. Kilómetros en ocupado
- 7. Kilómetros en libre
- 8. Kilómetros en OFF
- 9. Tiempo en ocupado (hh.mm)
- A. Tiempo en ON (hh.mm)

#### <span id="page-8-1"></span>**5.3. SUB-TOTALIZADORES APAGÁVEIS**

Enquanto se mostra o totalizador que se deseja apagar, prima  $\blacksquare$ .

Introduza a palavra-passe utilizando as teclas 1, 2, 3 e 4 para modificar cada uma das quatro

posições e aceitar, presionando  $\Box$ . A tecla 1 incrementa os milhares, a tecla 2 incrementa as centenas, a tecla 3 incrementa as dezenas e a tecla 4 incrementa as dezenas. Se o código estiver correto, dois curtos "bipes" soarão sucessivamente. Caso contrario, soará um longo sinal sonoro baixo.

Uma vez eliminados os totalizadores parciais, o equipamento regressará ao estado Livre.

#### <span id="page-9-0"></span>**6. MENU EM LIVRE**

Em LIVRE, prima a tecla **O** se aceder ao MENU de LIVRE.

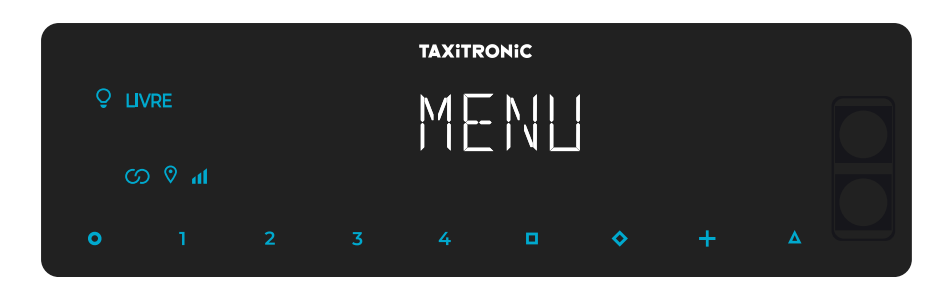

#### <span id="page-9-1"></span>**6.1. PASSAR A OFF**

Se não houver controlo de turno, prima a tecla  $\Box$  para desligar o taxímetro. Para voltar a ligá-lo, prima a tecla O.

#### <span id="page-9-2"></span>**6.2. ABERTURA E FECHO DE TURNO**

Se o prêmio está activado, prima a tecla  $\Box$  para mudar para turno fechado e prima a tecla O para o reiniciar.

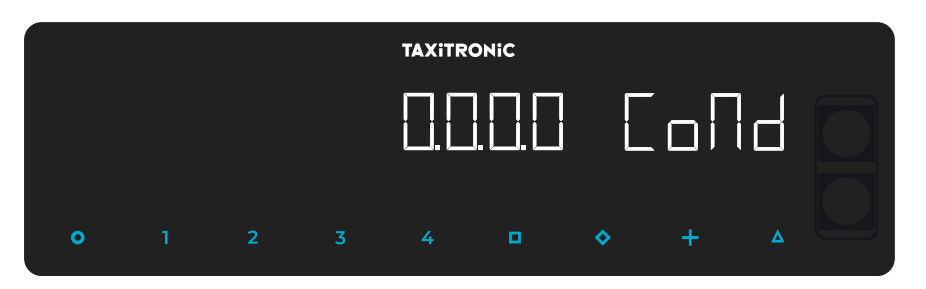

Introduza o número do condutor utilizando as teclas 1, 2, 3 e 4 para mudar cada uma das quatro posições. Validar pressionando a tecla  $\blacksquare$ .

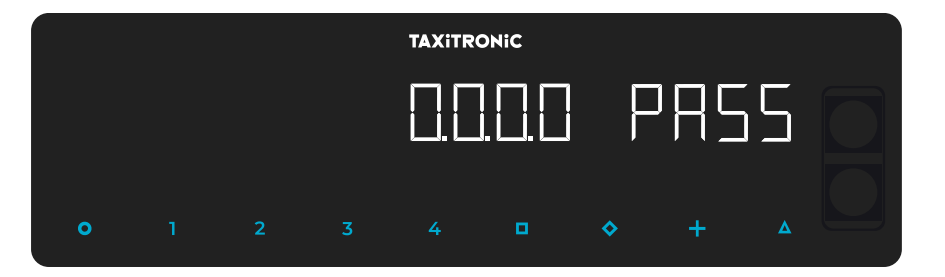

Se for necessária uma senha, introduza-a utilizando as teclas 1, 2, 3 e 4 para alterar cada uma das quatro posições. Validar pressionando a tecla  $\blacksquare$ .

Se for introduzida uma palavra-passe incorrecta, o taxímetro apitará e voltará ao turno fechado. Para fechar o turno, prima a tecla O e depois a tecla  $\blacksquare$ .

#### **6.2.1. PASSAR A OFF**

<span id="page-9-3"></span>Se não tocar no taxímetro no estado de turno fechado, este passa a OFF depois de alguns segundos. Pode voltar a turno fechado pressionando a tecla **O**.

#### <span id="page-10-0"></span>**7. FUNÇÕES AUXILIARES EM LIVRE**

#### <span id="page-10-1"></span>**7.1. LIGAR E DESLIGAR A LUZ**

Ao premir a tecla ∆ e depois a tecla + a luz apagar-se-á se estiver ligada ou acender-se-á se não estiver. Quando a luz estiver acesa, o ícone  $\overline{Q}$  ao lado del LIVRE.

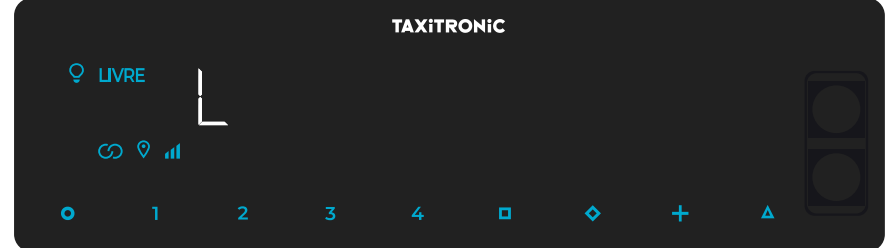

#### <span id="page-10-2"></span>**7.2. SEQUÊNCIA DO CONFIGURAÇÃO**

Esta função só está disponível quando o veículo está parado.

Pressionando a tecla ∆ acede duas vezes às diferentes opções de configuração.

<span id="page-10-3"></span>Pressionar a tecla + faz avançar o papel.

# **7.2.1. VISUALIZAÇÃO DO DATA E HORA**

A visualização da data e hora é a primeira opção apresentada.

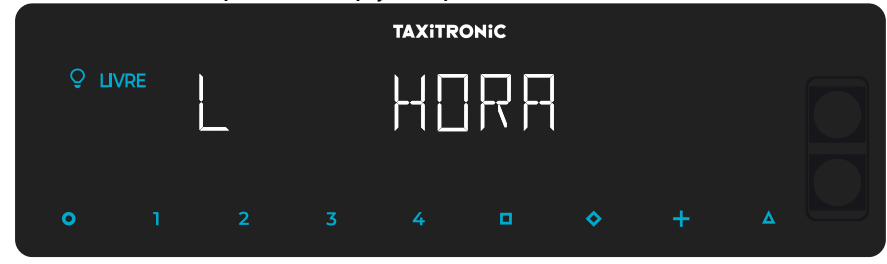

Premindo a tecla  $\Box$  se o controlo de tempo estiver configurado mostrará o tempo restante e as pausas disponíveis (se esta consulta for feita durante uma destas pausas, o número incluirá essa mesma pausa). Se o controlo do tempo não estiver configurado, mostrará directamente o tempo.

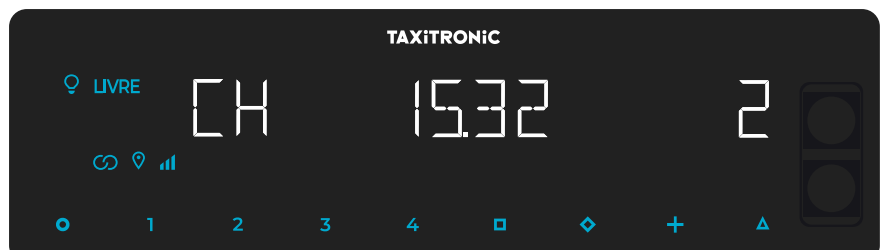

O taxímetro passa a livre premindo a tecla O.

A hora é exibida premindo a tecla  $\Box$  ou temporizador.

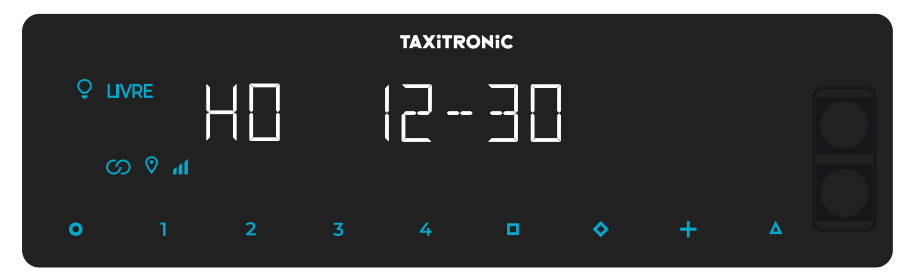

O taxímetro passa a livre premindo a tecla O.

A data é exibida premindo a tecla  $\Box$  ou temporizador.

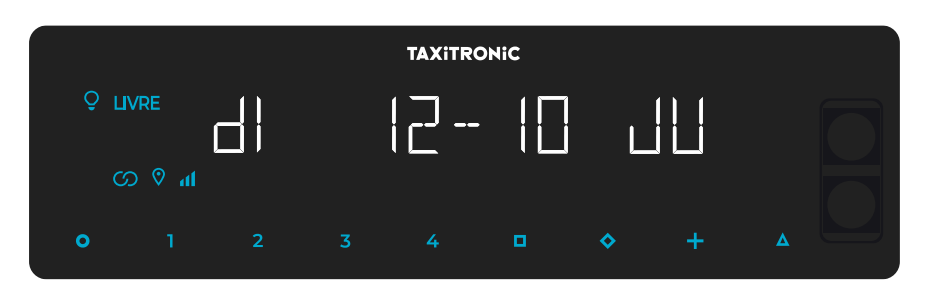

O taxímetro passa a livre premindo a tecla O.

O ano é exibido premindo a tecla  $\Box$  ou temporizador.

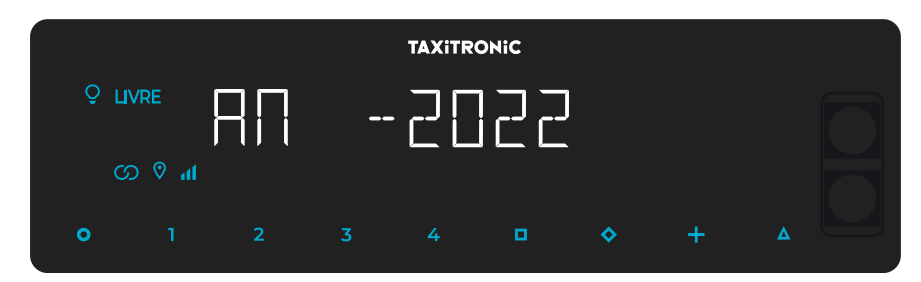

<span id="page-11-0"></span>O taxímetro passa a livre premindo a tecla **O** ou ao finalizar o temporizador.

#### **7.2.2. VOLUME**

Premindo a tecla ∆ depois da configuração da hora.

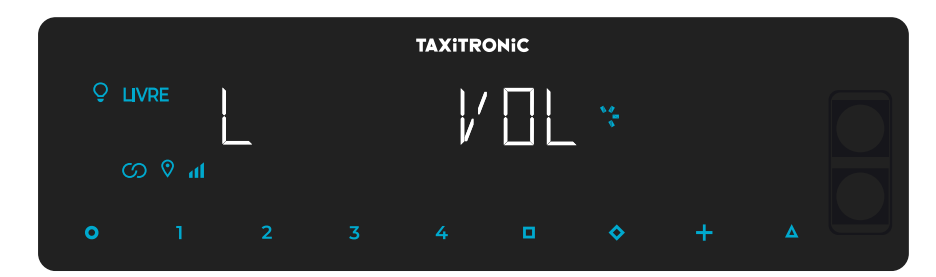

Prima a tecla  $\Box$  para ajustar o volume da campainha. O indicador circular mostra a intensidade seleccionada.

Prima a tecla + permite mudar o modo bip:

O taxímetro passa a livre premindo a tecla O.

# **7.2.3. TESTE DO DISPLAYS**

<span id="page-12-0"></span>Prima a tecla ∆ depois da configuração de volume.

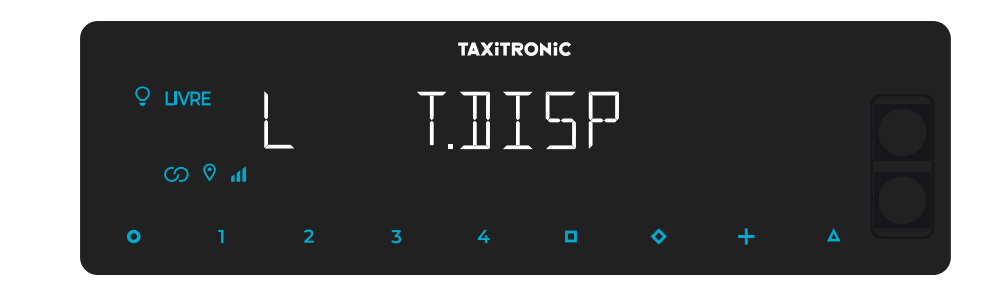

Prima a tecla  $\Box$  para executar a sequência de teste  $(0,1, ..., 9)$ .

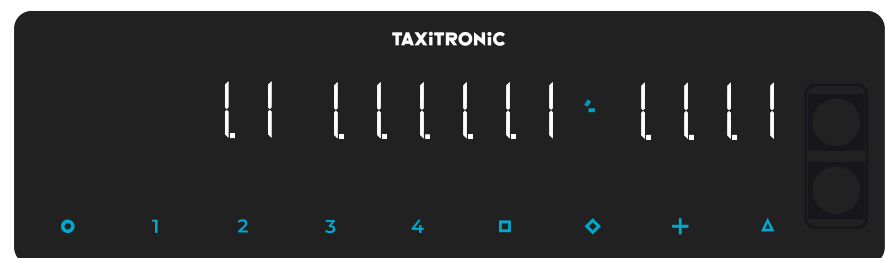

O taxímetro passa a livre premindo a tecla O ou ao finalizar o temporizador.

# **7.2.4. VISUALIZAÇÃO DOS BLOCOS DE CONTROLO DO TAXÍMETRO**

<span id="page-12-1"></span>Premindo a tecla ∆ depois do teste de displays.

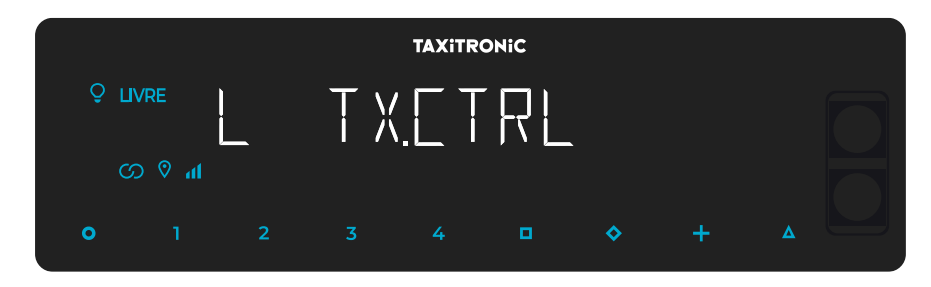

O taxímetro passa a livre premindo a tecla O ou ao finalizar o temporizador.

# **7.2.4.1. VISUALIZAÇAO DO BLOCO 1**

#### <span id="page-13-0"></span>C.1 Constante K programada.

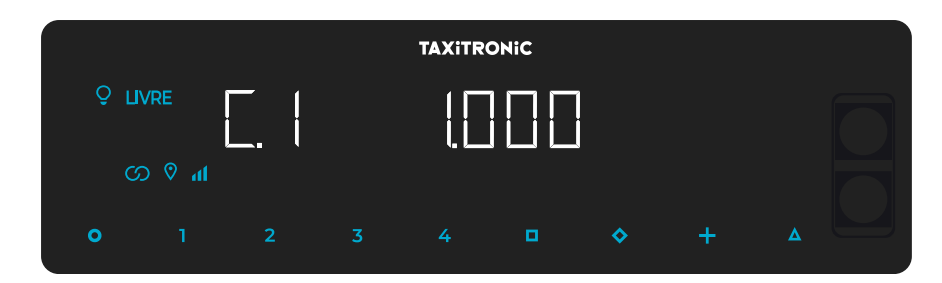

Prima a tecla  $\Box$  para a seguinte visualização, ou esperar pelo temporizador automático.

- C.1 Constante K programada
- C.2 Nº de série da tarifa programada
- C.3 Data de programação da tarifa
- C.4 Nº do distribuidor que programou a tarifa
- C.5 Nº de controlo de identificação da tarifa
- C.6 Nº de controlo de identificação do bilhete
- C.7 Data de ativação da tarifa pré-mudança
- C.8 Código de controlo da tarifa pré-mudança
- C.9 Número de modificações da constante K
- C.A Número de gravações da tarifa
- C.b Nº de controlo de identificação do firmware

No caso de estar configurado o controlo horário:

- C.C Duração do turno nos dias úteis
- C.d Duração do turno nos fins de semana e nos dias festivos
- C.E Tempo restante do turno em curso

Prima a tecla **+** para imprimir os blocos de controlo.

# **7.2.4.2. VISUALIZAÇÃO DO BLOCO 2**

<span id="page-14-0"></span>L.1 Número de licença do veículo.

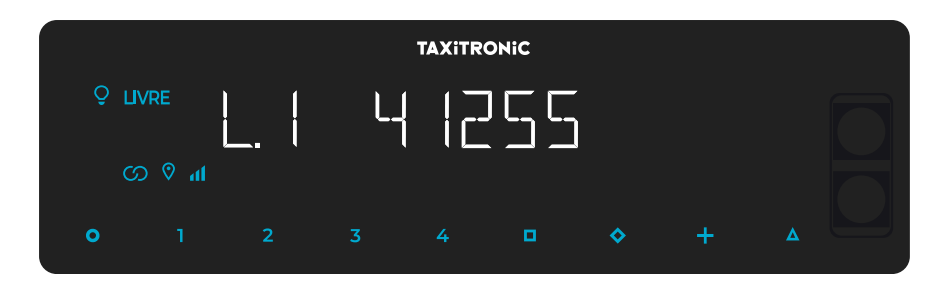

Prima a tecla  $\Box$  para a seguinte visualização, ou esperar pelo temporizador automático.

- L.1 Nº de Licença
- L.2 Nº de série do equipamento
- L.6 Nº de versão do programa

Prima a tecla **+** para imprimir os blocos de controlo.

# **7.2.4.3. VISUALIZAÇÃO DO BLOCO 3**

#### <span id="page-15-0"></span>I.1 Led de estado da tarifa 1

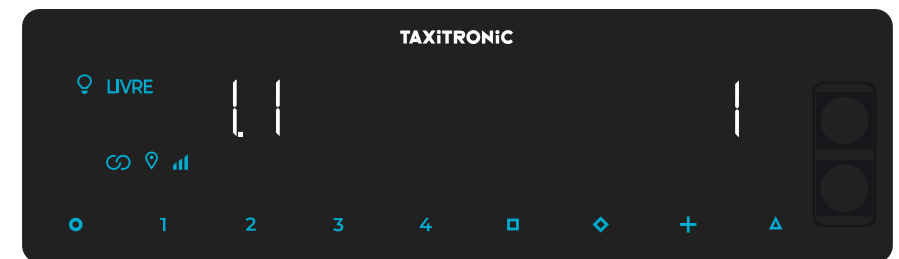

Prima a tecla  $\Box$  para a seguinte visualização, ou esperar pelo temporizador automático.

A lista dos dados visualizados no bloco 3 para a TARIFA 1 são:

- I.1 Led de estado
- b.1 Valor do montante inicial
- M.1 Metros do primeiro salto
- S.1 Segundos do primeiro salto
- d.1 Tarifa quilométrica
- H.1 Tarifa Horária
- P.1 Indicador da tarifa quilométrica em A PAGAR
- E.1 Valor do suplemento atribuído a esta tarifa
- T.1 Indicador do contador (Tempo/distância ou Tempo+distância)

Prima a tecla **+** para imprimir os blocos de controlo.

No caso de haver mais tarifas, os mesmos dados do bloco 3 aparecem de seguida para cada uma das restantes tarifas, ou seja:

#### I.2 Led de estado da tarifa 2

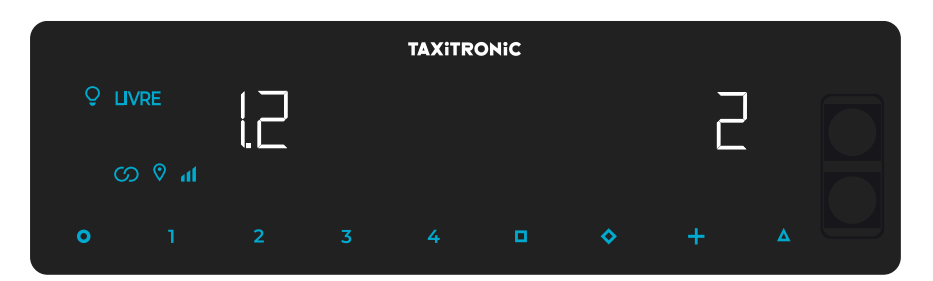

No final da visualização de todos os parâmetros das tarifas, são exibidos os parâmetros das versões.

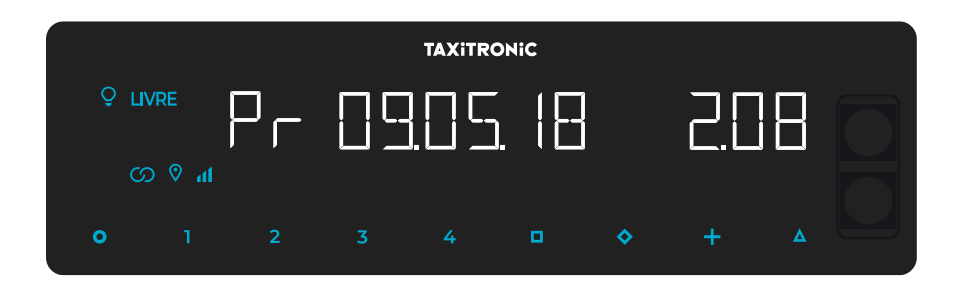

- Pr Data de actualização e versão do taxímetro TX80
- Pr Usuário que o atualizou e checksum
- tF Data de actualização e tarifa
- C Data de actualização e constante
- Po Data e hora das falhas de tensão

Ao finalizar a visualização de todos os parâmetros, o taxímetro passa automaticamente a Livre.

Em qualquer momento da sequência, pode interrompê-la carregando na tecla **O .**

#### **7.2.5. VISUALIZAÇÃO DO BLOCOS DE CONTROLO DO SKYGLASS**

<span id="page-16-0"></span>Pressionando a tecla ∆ após a exibição dos blocos de controlo do taxímetro.

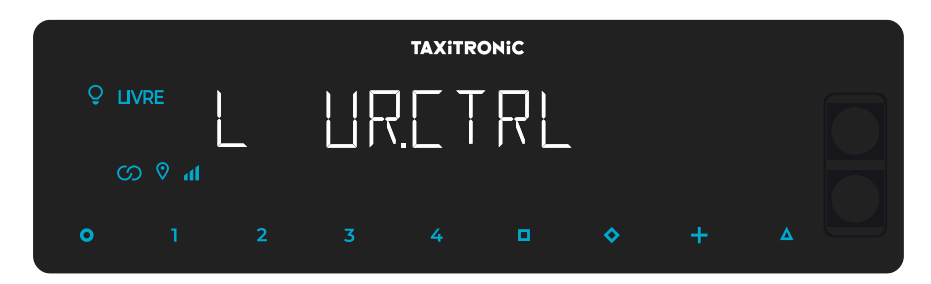

O taxímetro passa a livre premindo a tecla **O** ou ao finalizar o temporizador.

# **7.2.5.1. VISUALIZAÇÃO DOS BLOCOS**

#### <span id="page-17-0"></span>E.1 Número de série.

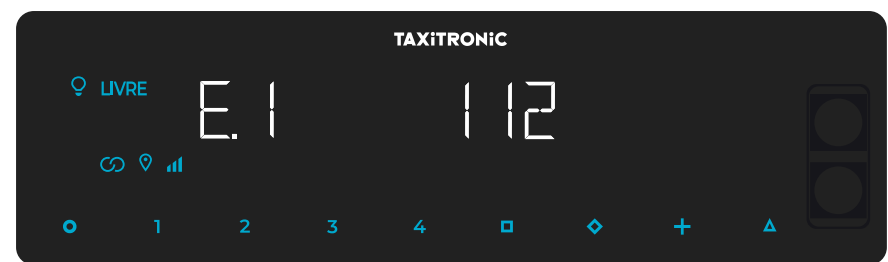

Prima a tecla  $\Box$  para a próxima visualização, ou aguarde pelo temporizador automático.

- E.1 Número de série
- E.2 Versão de hardware
- E.3 Versão metrológica
- E.4 Checksum
- E.5 Versão não-metrológica
- E.6 Checksum controlo horário
- Pr Urba data e versão actualizada
- Pr Utilizador que o atualizou e checksum

Prima a tecla + para imprimir os blocos de controlo.

No final da exibição de todos os parâmetros, o taxímetro muda automaticamente para Livre.

A qualquer momento durante a sequência, a sequência pode ser interrompida premindo a

tecla **O**.

#### **7.2.6. DEFINIÇÃO DO IDIOMA**

<span id="page-17-1"></span>Pressionando a tecla ∆ após a visualização dos blocos de controlo Urba.

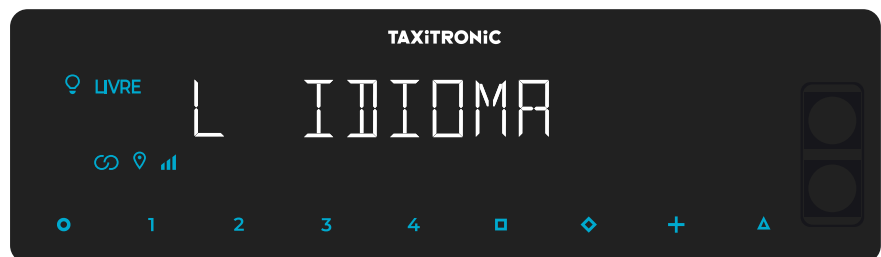

Prima a tecla  $\Box$  para selecionar o idioma.

O taxímetro muda para livre pressionando a tecla **O**, ou no fim do temporizador.

#### **7.2.7. TEST LUMINOSO EXTERNO**

<span id="page-18-0"></span>Pressionando a tecla **Δ** depois da visualização do idioma

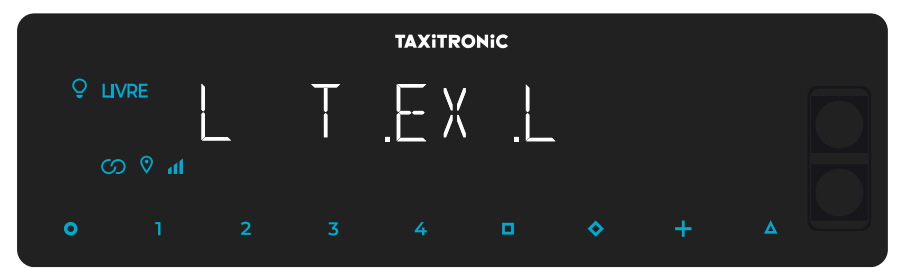

O taxímetro muda para livre pressionando a tecla **O** ou **Δ**, ou a finalizar o temporizador.

Premindo a tecla  $\Box$  mostra se as lâmpadas estão a funcionar correctamente ou não, exibindo um 8 para as que estão a funcionar correctamente e um branco para as que não estão. Por exemplo:

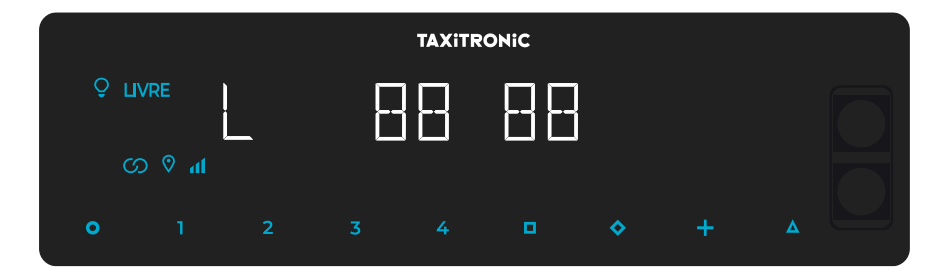

Neste caso, as lâmpadas que funcionam correctamente são 1,2,4 e 5. A lâmpada número 3 não funciona correctamente.

#### <span id="page-19-0"></span>**8. MENSAGENS DO ERRO**

- As possíveis mensagens de erro que podem aparecer no visor são listadas abaixo.
- - E-2 Falha de luz: A luz não está ligada corretamente ou uma das suas luzes falha. Este erro é exibido se for activado na tarifa.
- - E-5 Erro de data de paragem: Este erro é exibido quando o taxímetro está fora do período de revisão configurado. O erro é eliminado através da definição de uma nova data de paragem ou da sua desactivação.
- - E-6 Avaria por excesso de velocidade. Este erro é exibido se for activado na tarifa.
- - E-7 Erro de turno: Este erro é exibido quando as horas de turno terminam. O erro desaparece automaticamente quando o dia é reiniciado.
- - E-8 Bloqueio de tarifa: O taxímetro não tem tarifa carregada ou a tarifa carregada está errada. O erro é eliminado quando a tarifa é carregada.
- - E-10 Erro de impressora: a impressora não funciona, está mal conectada ou não dispõe de papel. Este erro é exibido se for activado no tarifário.
- - E-11 Erro de ligação do número de série: Este erro é exibido se os números de série não estiverem ligados. O erro é resolvido através da tarifa de carregamento.
- - E-12 Perda de memória RAM: Este erro é exibido se o equipamento tiver uma bateria interna inoperante ou se houver uma avaria. O equipamento deve ser reparado numa oficina.
- E-Z Erro anti Zapper: Erro detectado nos impulsos de distância. Este erro é exibido se for activado na tarifa. O erro é eliminado quando a tarifa é carregada.
- - E-NS Erro de emparelhamento do número de série: Este erro é exibido quando um TX80 é ligado a um dispositivo, que não está emparelhado com ele. Este emparelhamento é feito ao carregar a tarifa.